## Veritas™Cluster Server Agent for Oracle Data Guard Installation and Configuration Guide

AIX, HP-UX, Linux, Solaris

5.0

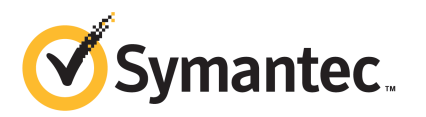

### Veritas Cluster Server Agent for Oracle Data Guard Installation and Configuration Guide

The software described in this book is furnished under a license agreement and may be used only in accordance with the terms of the agreement.

Agent Version: 5.0.08.0

Document version: 5.0.08.0.1

#### Legal Notice

Copyright © 2011 Symantec Corporation. All rights reserved.

Symantec, the Symantec logo, Veritas, Veritas Storage Foundation, CommandCentral, NetBackup, Enterprise Vault, and LiveUpdate are trademarks or registered trademarks of Symantec corporation or its affiliates in the U.S. and other countries. Other names may be trademarks of their respective owners.

The product described in this document is distributed under licenses restricting its use, copying, distribution, and decompilation/reverse engineering. No part of this document may be reproduced in any form by any means without prior written authorization of Symantec Corporation and its licensors, if any.

THEDOCUMENTATIONISPROVIDED"ASIS"ANDALLEXPRESSORIMPLIEDCONDITIONS, REPRESENTATIONS AND WARRANTIES, INCLUDING ANY IMPLIED WARRANTY OF MERCHANTABILITY, FITNESS FOR A PARTICULAR PURPOSE OR NON-INFRINGEMENT, ARE DISCLAIMED, EXCEPT TO THE EXTENT THAT SUCH DISCLAIMERS ARE HELD TO BELEGALLYINVALID.SYMANTECCORPORATIONSHALLNOTBELIABLEFORINCIDENTAL OR CONSEQUENTIAL DAMAGES IN CONNECTION WITH THE FURNISHING, PERFORMANCE, OR USE OF THIS DOCUMENTATION. THE INFORMATION CONTAINED IN THIS DOCUMENTATION IS SUBJECT TO CHANGE WITHOUT NOTICE.

The Licensed Software and Documentation are deemed to be commercial computer software as defined in FAR 12.212 and subject to restricted rights as defined in FAR Section 52.227-19 "Commercial Computer Software - Restricted Rights" and DFARS 227.7202, "Rights in Commercial Computer Software or Commercial Computer Software Documentation", as applicable, and any successor regulations. Any use, modification, reproduction release, performance, display or disclosure of the Licensed Software and Documentation by the U.S. Government shall be solely in accordance with the terms of this Agreement.

Symantec Corporation 350 Ellis Street Mountain View, CA 94043

<http://www.symantec.com>

### Technical Support

<span id="page-3-0"></span>Symantec Technical Support maintains support centers globally. Technical Support's primary role is to respond to specific queries about product features and functionality. The Technical Support group also creates content for our online Knowledge Base. The Technical Support group works collaboratively with the other functional areas within Symantec to answer your questions in a timely fashion. For example, the Technical Support group works with Product Engineering and Symantec Security Response to provide alerting services and virus definition updates.

Symantec's support offerings include the following:

- A range of support options that give you the flexibility to select the right amount of service for any size organization
- Telephone and/or Web-based support that provides rapid response and up-to-the-minute information
- Upgrade assurance that delivers software upgrades
- Global support purchased on a regional business hours or 24 hours a day, 7 days a week basis
- Premium service offerings that include Account Management Services

For information about Symantec's support offerings, you can visit our Web site at the following URL:

#### [www.symantec.com/business/support/index.jsp](http://www.symantec.com/business/support/index.jsp)

All support services will be delivered in accordance with your support agreement and the then-current enterprise technical support policy.

#### Contacting Technical Support

Customers with a current support agreement may access Technical Support information at the following URL:

#### [www.symantec.com/business/support/contact\\_techsupp\\_static.jsp](http://www.symantec.com/business/support/contact_techsupp_static.jsp)

Before contacting Technical Support, make sure you have satisfied the system requirements that are listed in your product documentation. Also, you should be at the computer on which the problem occurred, in case it is necessary to replicate the problem.

When you contact Technical Support, please have the following information available:

■ Product release level

- Hardware information
- Available memory, disk space, and NIC information
- Operating system
- Version and patch level
- Network topology
- Router, gateway, and IP address information
- Problem description:
	- Error messages and log files
	- Troubleshooting that was performed before contacting Symantec
	- Recent software configuration changes and network changes

#### Licensing and registration

If your Symantec product requires registration or a license key, access our technical support Web page at the following URL:

[www.symantec.com/business/support/](http://www.symantec.com/business/support/)

#### Customer service

Customer service information is available at the following URL:

[www.symantec.com/business/support/](http://www.symantec.com/business/support/)

Customer Service is available to assist with non-technical questions, such as the following types of issues:

- Questions regarding product licensing or serialization
- Product registration updates, such as address or name changes
- General product information (features, language availability, local dealers)
- Latest information about product updates and upgrades
- Information about upgrade assurance and support contracts
- Information about the Symantec Buying Programs
- Advice about Symantec's technical support options
- Nontechnical presales questions
- Issues that are related to CD-ROMs or manuals

#### Support agreement resources

If you want to contact Symantec regarding an existing support agreement, please contact the support agreement administration team for your region as follows:

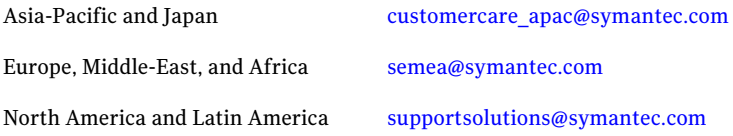

#### Documentation

Product guides are available on the media in PDF format. Make sure that you are using the current version of the documentation. The document version appears on page 2 of each guide. The latest product documentation is available on the Symantec Web site.

#### <https://sort.symantec.com/documents>

Your feedback on product documentation is important to us. Send suggestions for improvements and reports on errors or omissions. Include the title and document version (located on the second page), and chapter and section titles of the text on which you are reporting. Send feedback to:

[doc\\_feedback@symantec.com](mailto:doc_feedback@symantec.com)

#### About Symantec Connect

Symantec Connect is the peer-to-peer technical community site for Symantec's enterprise customers. Participants can connect and share information with other product users, including creating forum posts, articles, videos, downloads, blogs and suggesting ideas, as well as interact with Symantec product teams and Technical Support. Content is rated by the community, and members receive reward points for their contributions.

<http://www.symantec.com/connect/storage-management>

## **Contents**

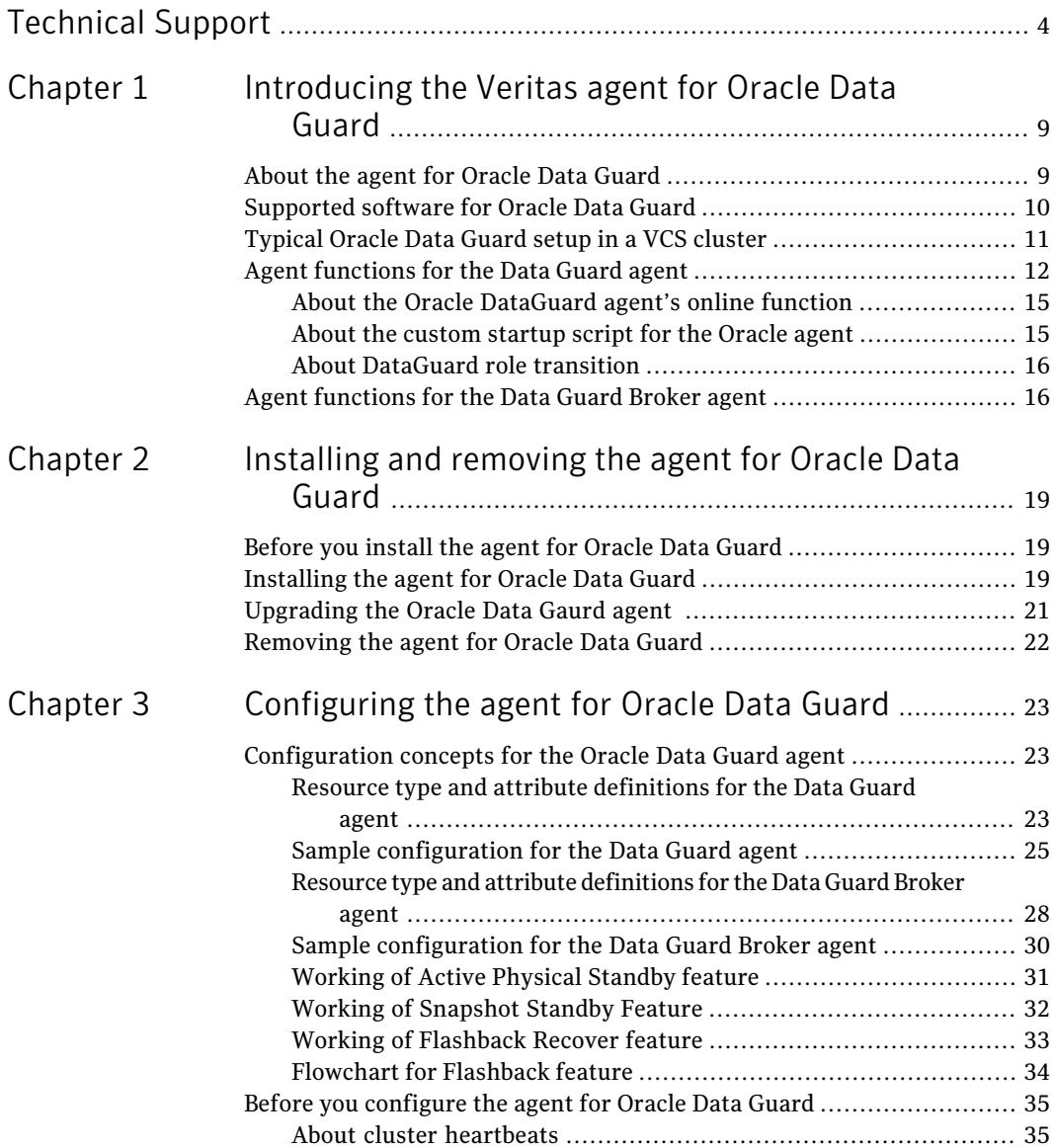

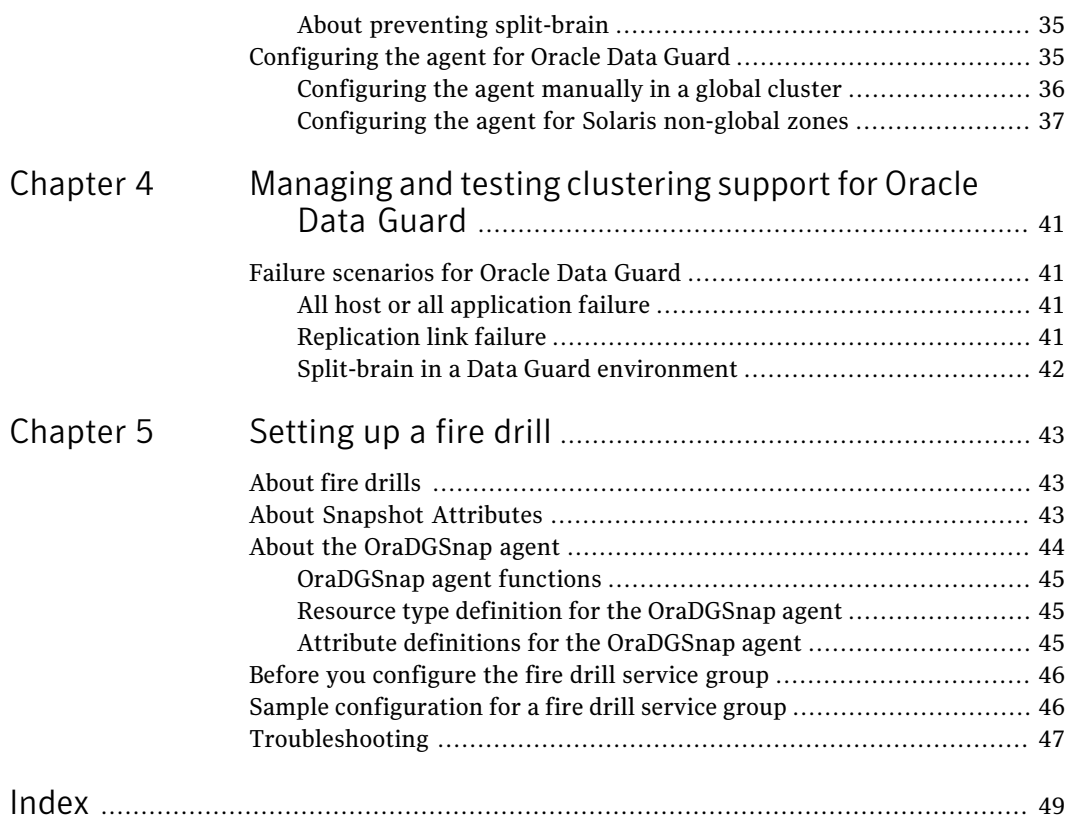

## Chapter

## <span id="page-8-0"></span>Introducing the Veritas agent for Oracle Data Guard

This chapter includes the following topics:

- About the agent for [Oracle](#page-8-1) Data Guard
- [Supported](#page-9-0) software for Oracle Data Guard
- [Typical](#page-10-0) Oracle Data Guard setup in a VCS cluster
- <span id="page-8-1"></span>Agent [functions](#page-11-0) for the Data Guard agent
- Agent [functions](#page-15-1) for the Data Guard Broker agent

## <span id="page-8-2"></span>About the agent for Oracle Data Guard

The Veritas agent for Oracle Data Guard provides failover support and recovery in an environment that uses the Oracle Data Guard. Oracle Data Guard replicates data between Oracle databases.

The agent monitors and manages the state of replicated Oracle databases that run on VCS nodes. The Data Guard resource is online on the system with the primary database server. The agent makes sure that Oracle Data Guard replicates the database information from the primary database server to the standby database server.

You can use the Data Guard agent in global clusters that run VCS.

The Veritas agent for Oracle Data Guard Broker manages the replication in Oracle 10gR2 and 11gR1 databases in parallel applications such as Veritas Storage Foundation for Oracle RAC. This agent uses the Oracle Data Guard Broker to manage the database replication in a parallel application environment. The Data Guard Broker agent simplifies the RAC database switch over or fail over using the Data Guard command-line interface DGMGRL.

You can use the Data Guard Broker agent in global clusters that run SF Oracle RAC.

The VCS agent for Data Guard does not support database environments under the control of Oracle Enterprise Manager.

Note: The Data Guard agent and the Data Guard Broker agent do not support replicated data clusters.

<span id="page-9-0"></span>See the following Technical Support TechNote for the latest updates or software issues for this agent:

<http://seer.entsupport.symantec.com/docs/282004.htm>

### Supported software for Oracle Data Guard

[Table](#page-9-1) 1-1 lists the software versions that the agent for Data Guard supports.

Note: The agent for Data Guard supports all intermediate Maintenance Packs of the major VCS and SFRAC releases listed in [Table](#page-9-1) 1-1

<span id="page-9-1"></span>

| agent                             |                |            |       |            |             |             |                |              |
|-----------------------------------|----------------|------------|-------|------------|-------------|-------------|----------------|--------------|
| <b>Software</b>                   | <b>Version</b> | <b>AIX</b> | HP-UX |            | Linux       |             | <b>Solaris</b> |              |
|                                   |                |            | 11iv2 | 11iv3      | <b>RHEL</b> | <b>SUSE</b> | x64            | <b>SPARC</b> |
| Veritas Cluster Server (VCS)      | 5.0            | Yes        | Yes   | No         | Yes         | Yes         | Yes            | Yes          |
|                                   | 5.1            | Yes        | No    | <b>Yes</b> | Yes         | Yes         | Yes            | Yes          |
|                                   | 6.0            | Yes        | No    | Yes        | Yes         | Yes         | Yes            | Yes          |
| Veritas SF for Oracle RAC (SFRAC) | 5.0            | Yes        | Yes   | Yes        | No          | No          | Yes            | Yes          |
|                                   | 5.1            | No         | No    | No         | No          | No          | No             | Yes          |
| Veritas Volume Manager (VxVM)     | 5.0            | Yes        | Yes   | No         | Yes         | Yes         | Yes            | Yes          |
|                                   | 5.1            | Yes        | No    | Yes        | Yes         | Yes         | Yes            | Yes          |
|                                   | 6.0            | Yes        | No    | Yes        | Yes         | Yes         | Yes            | Yes          |

Table 1-1 Supported software for the Data Guard and OraDGSnap fire drill agent

The Oracle Data Guard agent supports the following Oracle versions:

- Oracle 10gR1 and 10gR2 on AIX, HP-UX, Linux, and Solaris
- Oracle 11gR1and 11gR2 on HP-UX, Linux, and Solaris SPARC

Note: The Oracle Data Guard agent supports only a single standby database instance per configured primary database.

The Oracle Data Guard Broker agent supports the following Oracle versions:

- Oracle 10gR2 on AIX, HP-UX, Linux, and Solaris
- Oracle 11gR1 and 11gR2 on Solaris SPARC

<span id="page-10-0"></span>Note: You must use the Data Guard Broker agent in a parallel environment. For parallel application setup that uses OracleRAC database, Oracle Data Guard Broker must be configured on the primary and the standby sites.

## <span id="page-10-1"></span>Typical Oracle Data Guard setup in a VCS cluster

[Figure](#page-11-1) 1-1 displays a typical cluster setup in a Data Guard environment.

<span id="page-11-1"></span>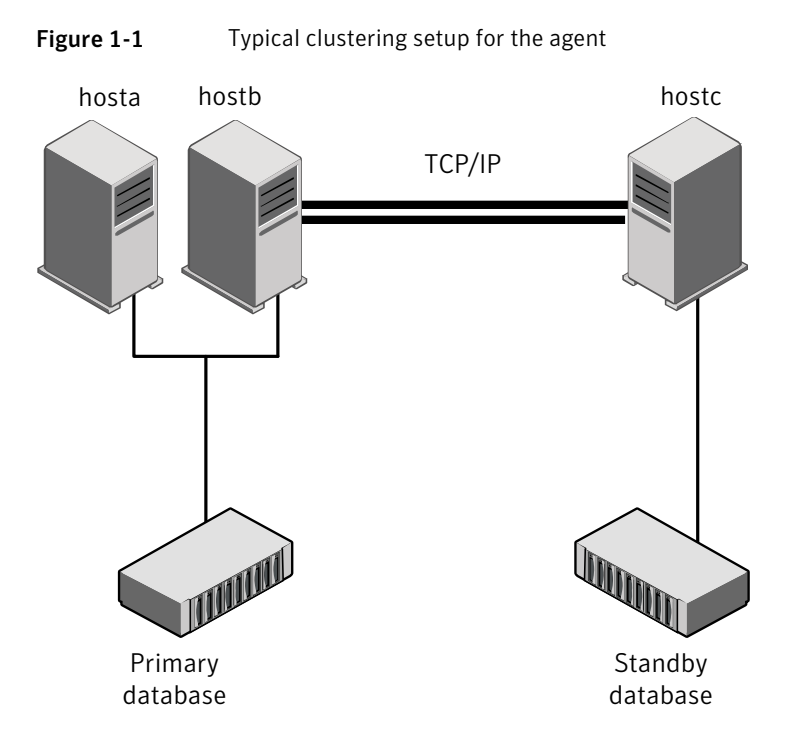

Clustering in a Data Guard environment typically consists of the following hardware infrastructure:

- The primary database instance (db1) sends redo data across a TCP/IP link to a standby database instance (db2). A local cluster protects the primary database and makes it highly available.
- The standby database instance applies the redo information to a physical copy of the primary database.
- The primary and standby sites must be connected through a single TCP/IP network connection. This link can be shared with VCS global clusters for heartbeat communication.
- <span id="page-11-0"></span>■ Network heartbeating between the two data centers to determine their health; this network heartbeating could be LLT or TCP/IP. See "About cluster [heartbeats"](#page-34-1) on page 35.

## <span id="page-11-2"></span>Agent functions for the Data Guard agent

The Oracle Data Guard agent monitors and manages the state of replicated Oracle database that runs on VCS nodes. Agent functions bring resources online, take

them offline, and perform different monitoring actions. Agent functions are also known as entry points.

The agent also supports DataGuard role transition.

See "About DataGuard role [transition"](#page-15-0) on page 16.

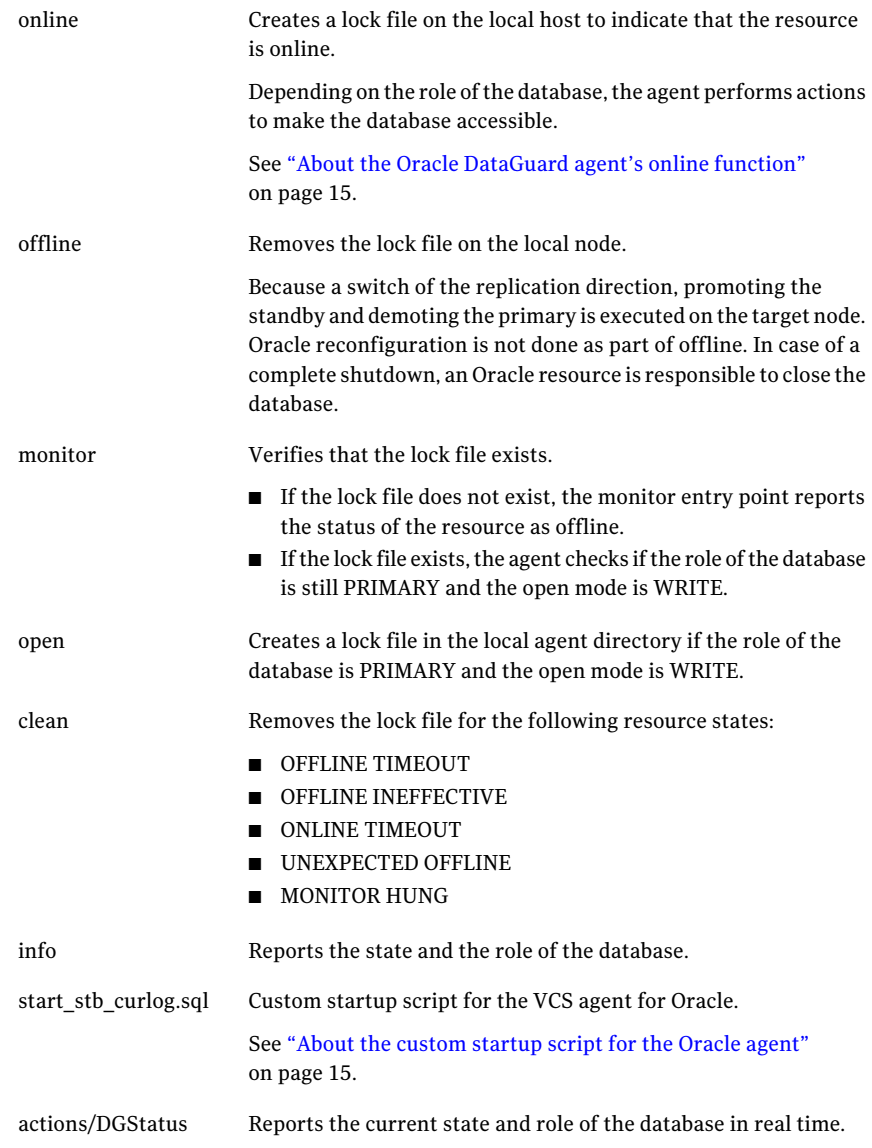

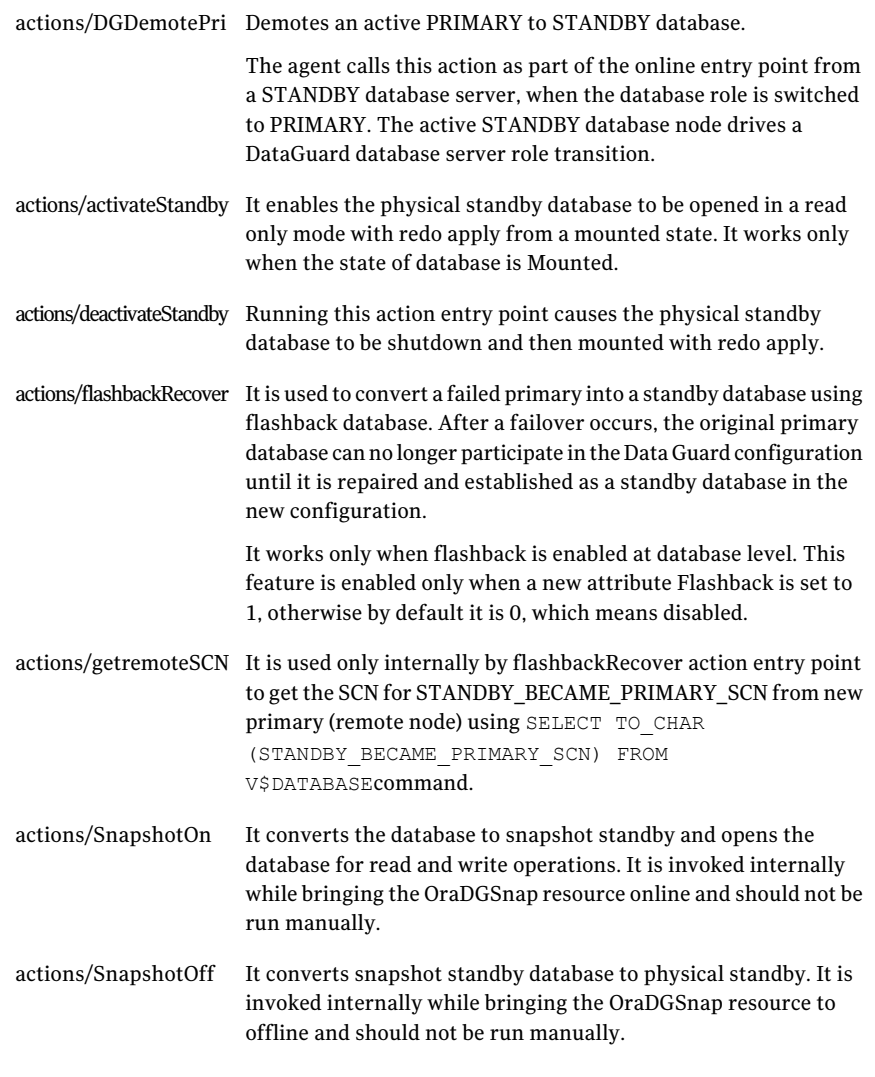

Note: For activateStandby, deactivateStandby, flashbackRecover, SnapshotOn and SnapshotOff action entry points you need to increase the ActionTimeout and MonitorInterval to higher values for OraDG and OraDGSnap type before running. They are supported for Oracle 11gR2 and 11gR1 on Solaris SPARC and Linux.

#### About the Oracle DataGuard agent's online function

<span id="page-14-0"></span>The agent determines the role of the database and the type of open mode using the SQL commands:

```
DATABASE_ROLE from V$DATABASE
OPEN_MODE from V$DATABASE
```
If the role of the replicated database is PRIMARY and the open mode is MOUNT, the agent makes the database accessible for clients as follows:

- Alters the database to open mode READ WRITE.
- Creates a lock file on the local host to indicate that the resource is online.

If the role of the database is PHYSICAL STANDBY, the agent assumes a site fault and reconfigures the database as follows:

- The agent first tries to demote a primary database instance by executing the action DGDemotePri inside the remote cluster.
- Then, the agent changes the mode of the local database from PHYSICAL STANDBY to PRIMARY.

The agent stops the reception of redo log information using the SQL command:

ALTER DATABASE RECOVER MANAGED STANDBY DATABASE CANCEL

The agent changes the role of the database using the SQL command:

ALTER DATABASE COMMIT TO SWITCHOVER TO PRIMARY

<span id="page-14-1"></span>■ The agent then restarts the local database instance to make the changes effective and creates a lock file in the local agent home directory.

#### About the custom startup script for the Oracle agent

The Oracle Data Guard agent uses a custom startup script start\_stb\_curlog.sql to start the Oracle agent. The Oracle database instance start has to be implemented by using a VCS resource of type Oracle with the attribute StartUpOpt set to CUSTOM. The necessary file start\_custom\_<InstID>.sql can then be implemented as a symbolic link to the start stb curlog.sql file.

Depending on the database role, the agent does the following actions:

- If the database role is PRIMARY, the agent mounts the database.
- If the database role is PHYSICAL STANDBY, the agent mounts the database. Then, the agent executes the following SQL command to start the replication reception:

<span id="page-15-0"></span>ALTER DATABASE RECOVER MANAGED STANDBY DATABASE USING CURRENT LOGFILE DISCONNECT FROM SESSION

#### About DataGuard role transition

You can switch the service group in which the DataGuard resource resides using the hagrp -switch command.

If the agent is OFFLINE on the original primary, the agent removes the lock file.

If the agent is ONLINE on the former standby, the agent executes the following actions:

- Execute action DGDemotePri on the original primary.
- <span id="page-15-1"></span>■ Alter database role from standby to primary.
- Restart Oracle instance on the standby.

### <span id="page-15-2"></span>Agent functions for the Data Guard Broker agent

The Oracle Data Guard Broker agent monitors and manages the state of replicated Oracle RAC database that runs on SF Oracle RAC nodes. Agent functions bring resources online, take them offline, and perform different monitoring actions. Agent functions are also known as entry points.

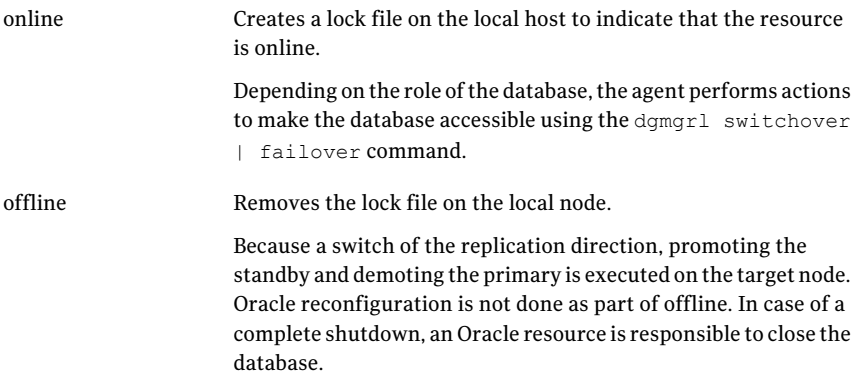

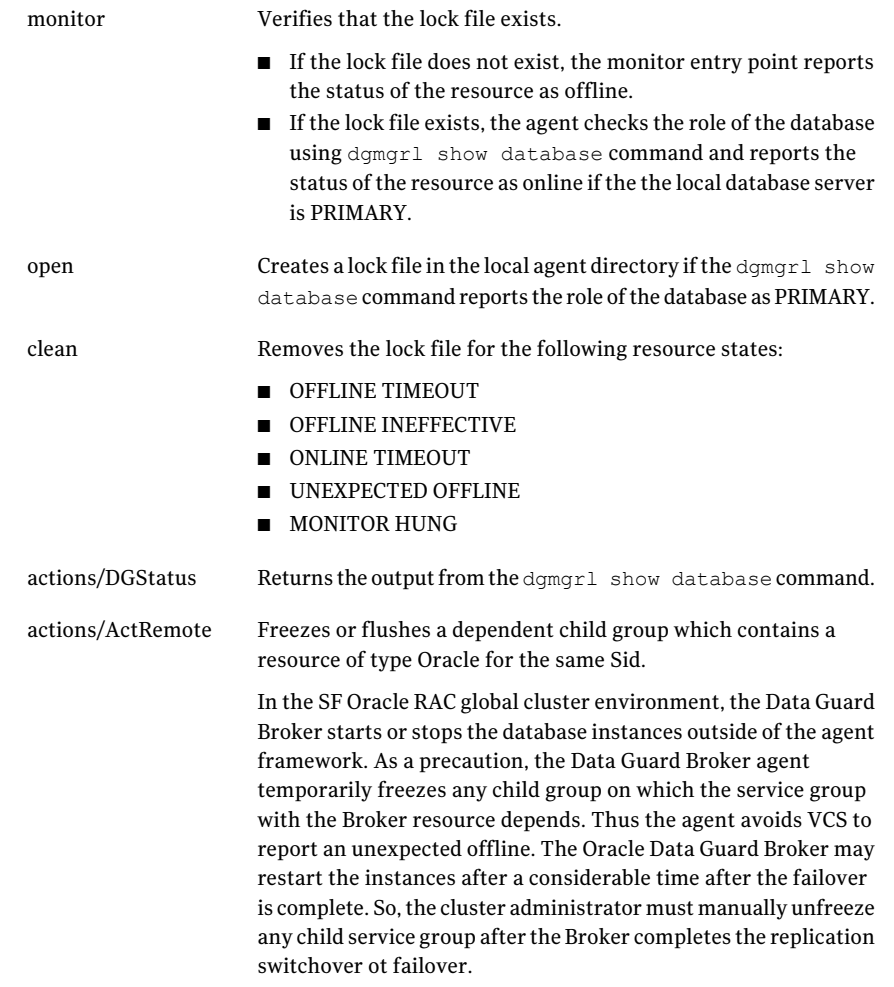

The online function always creates an online lock file to enable database monitoring. The agent then determines the state of the database using the  $\text{dgmgrl}$ command option show database.

If the database is already started as PRIMARY, the agent creates the online lock file and exits.

If the database role is STANDBY, the online script assumes that a switch of direction or failover of the replication link is requested. The agent does the following:

- On the node where the Oracle database instance is reported as "standby apply," the agent initiates a promotion from standby to primary using the Data Guard Broker damar1 command line interface.
- On the nodes where the database instances are in standby mode, the agent loops and monitors the role of the local instance. The Broker command that is run on the apply instance also takes care of the promotion of all the standby instances. As soon as the agent finds the role as PRIMARY, the agent terminates.
- On the apply instance, the online script requests a dgmgrl failover if the agent finds the remote cluster state as FAULTED. In any other case, the script assumes that the primary database instance is still active at the remote site, and requests a local database promotion using dgmgrl switchover.

The Oracle Data Guard Broker shuts down all other standby instances and all primary instances except one. The Broker restarts all the instances after the failover or switchover transition is complete. As a precaution, the online script requests a temporary freeze for any child service group which contains a resource of type Oracle with the same Sid attribute value. Thus the agent prohibits any VCS interaction with the resources that the Oracle Broker manipulates as part of a switchover or failover.

The online script monitors the output of the dgmgrl command and restarts instances if the Broker requests after reconfiguration of the database profiles. For any database shutdown or startup command, the script uses the  $\text{dgmgr1}$  CLI, so you must configure the Oracle Net to support a database start if the Broker is not active.

See Oracle Data Guard Broker documentation.

The Oracle Data Guard Broker agent relies on the Data Guard Broker command interface to achieve a standby to primary promotion. The agent does not use any other Oracle interfaces like sqlplus or CRS.

## Chapter

## <span id="page-18-0"></span>Installing and removing the agent for Oracle Data Guard

This chapter includes the following topics:

- Before you install the agent for [Oracle](#page-18-1) Data Guard
- [Installing](#page-18-2) the agent for Oracle Data Guard
- <span id="page-18-1"></span>[Upgrading](#page-20-0) the Oracle Data Gaurd agent
- [Removing](#page-21-0) the agent for Oracle Data Guard

## Before you install the agent for Oracle Data Guard

<span id="page-18-2"></span>Set up your cluster. For information about installing and configuring VCS, see the *Veritas Cluster Server Installation Guide*.

Set up replication and the required hardware infrastructure.

See ["Typical](#page-10-0) Oracle Data Guard setup in a VCS cluster" on page 11.

## <span id="page-18-3"></span>Installing the agent for Oracle Data Guard

You must install the Oracle Data Guard agent on each node in the cluster. In global cluster environments, install the agent on each node in each cluster.

These instructions assume that you have already installed VCS or SF for Oracle RAC.

Note: The VRTScsodg package contains both the Oracle Data Guard agent and the Oracle Data Guard Broker agent.

#### To install the agent in a VCS environment

1 Download the Agent Pack from the Symantec Operations Readiness Tools (SORT) site: <https://sort.symantec.com/agents>.

You can download the complete Agent Pack tarball or the individual agent tarball.

- 2 Uncompress the file to a temporary location, say /tmp.
- 3 If you downloaded the complete Agent Pack tarball, navigate to the directory containing the package for the platform running in your environment.

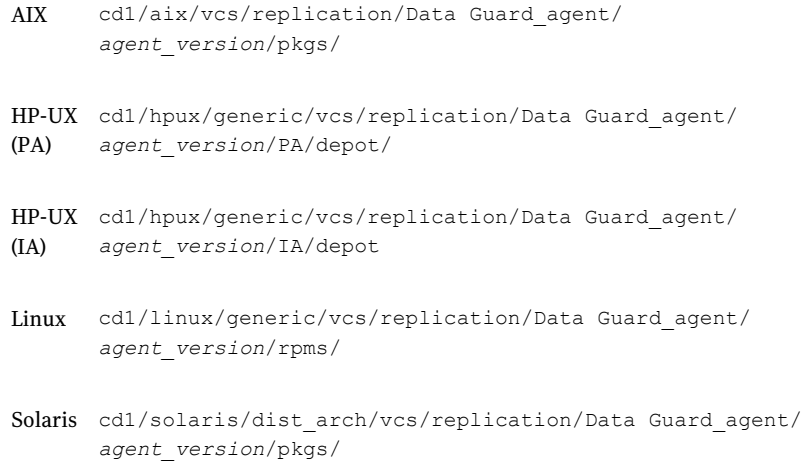

If you downloaded the individual agent tarball, navigate to the pkgs directory (for AIX, HP-UX, and Solaris), or rpms directory (for Linux).

- 4 Log in as superuser.
- 5 Install the package.

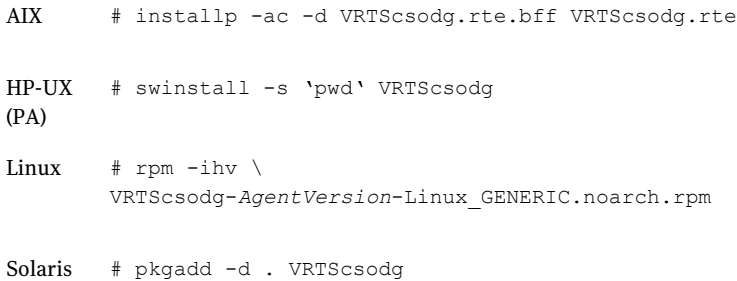

### Upgrading the Oracle Data Gaurd agent

<span id="page-20-0"></span>Perform the following steps to upgrade the agent with minimal disruption, in a VCS environment

1 Persistently freeze the service groups that host the application.

# hagrp -freeze group -persistent

2 Stop the cluster services forcibly.

# hastop -all -force

3 Ensure that the agent operations are stopped on all the nodes.

# ps -ef |grep OraDg

4 Uninstall the agent package from all the nodes.

See ["Removing](#page-21-0) the agent for Oracle Data Guard" on page 22.

5 Install the new agent on all the nodes.

See ["Installing](#page-18-2) the agent for Oracle Data Guard" on page 19.

6 Copy the new OraDGTypes.cf file from the agent's conf directory

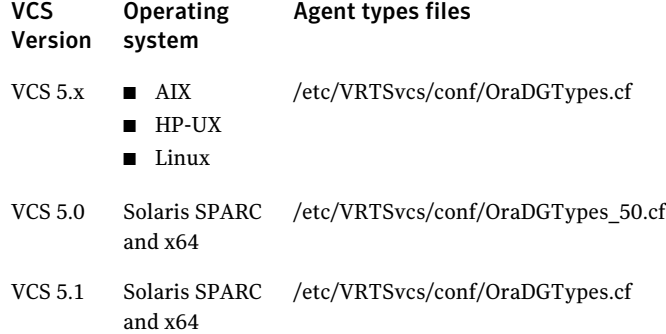

to the VCS conf directory /etc/VRTSvcs/conf/config.

- 7 Check for the changes in the resource values required, if any, due to the new agent types file.
- 8 Start the cluster services.

# hastart

9 Unfreeze the service groups once all the resources come to an online steady state.

# hagrp -unfreeze *GroupName* -persistent

## <span id="page-21-1"></span>Removing the agent for Oracle Data Guard

<span id="page-21-0"></span>Before you attempt to remove the agent, make sure the application service group is not online. You must remove the agent from each node in the cluster.

To remove the agent, type the following command on each node. Answer prompts accordingly:

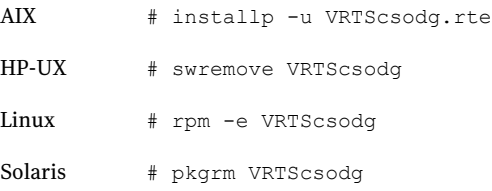

Note: This procedure removes both the Oracle Data Guard agent and the Oracle Data Guard Broker agent.

## <span id="page-22-0"></span>Configuring the agent for Oracle Data Guard

This chapter includes the following topics:

- [Configuration](#page-22-1) concepts for the Oracle Data Guard agent
- <span id="page-22-1"></span>Before you [configure](#page-34-0) the agent for Oracle Data Guard
- [Configuring](#page-34-3) the agent for Oracle Data Guard

## <span id="page-22-4"></span>Configuration concepts for the Oracle Data Guard agent

<span id="page-22-2"></span>Review the resource type definition and the attribute definitions for the agents for Oracle Data Guard. The resource type for both the Oracle Data Guard agent and the Oracle Data Guard Broker agent is defined in the OraDGTypes.cf file.

### <span id="page-22-3"></span>Resource type and attribute definitions for the Data Guard agent

The resource type definition defines the agent in VCS.

Resource type definition for the Data Guard agent on AIX

```
type OraDG (
   static keylist SupportedActions = { DGStatus, DGDemotePri }
   static int OnlineRetryLimit = 1
   static int OnlineTimeout = 1200
   static int RestartLimit = 1static str ArgList[ ] = { LinkRes, AgentDebug, Encoding }
   str LinkRes
   boolean AgentDebug = 0
```
24 | Configuring the agent for Oracle Data Guard Configuration concepts for the Oracle Data Guard agent

```
str Encoding
\lambda
```
Resource type definition for the Data Guard agent on Linux and HP-UX is as follows:

```
type OraDG (
static keylist SupportedActions = { DGStatus, DGDemotePri, activateStandby,
deactivateStandby, getremoteSCN, flashbackRecover, SnapshotOn, SnapshotOff }
static int OnlineRetryLimit = 1
static int OnlineTimeout = 1200
static int RestartLimit = 1
static str ArgList[] = { LinkRes, AgentDebug, Encoding, Flashback }
str LinkRes
boolean AgentDebug = 0
boolean Flashback = 0
str Encoding
)
```
Resource type definition for the Data Guard agent on Solaris for VCS 5.0 or before:

```
type OraDG (
static str ContainerType = Zone
static keylist SupportedActions = { DGStatus, DGDemotePri, activateStandby,
deactivateStandby, getremoteSCN, flashbackRecover, SnapshotOn, SnapshotOff }
static int OnlineRetryLimit = 1
static int OnlineTimeout = 1200
static int RestartLimit = 1
static str ArgList[] = { LinkRes, AgentDebug, Encoding, Flashback }
str ContainerName
str LinkRes
boolean AgentDebug = 0
boolean Flashback = 0
str Encoding
\lambda
```
#### Resource type definition for the Data Guard agent on Solaris for VCS 5.1 and later:

```
type OraDG (
static keylist SupportedActions = { DGStatus, DGDemotePri, activateStandby,
deactivateStandby, getremoteSCN, flashbackRecover, SnapshotOn, SnapshotOff }
static int OnlineRetryLimit = 1
static int OnlineTimeout = 1200
static int RestartLimit = 1
```

```
static str ArgList[] = { LinkRes, AgentDebug, Encoding, Flashback }
static int ContainerOpts{} = { RunInContainer=1, PassCInfo=0 }
str LinkRes
boolean AgentDebug = 0
boolean Flashback = 0
str Encoding
\lambda
```
Review the description of the agent attributes. You must assign values to the required attributes.

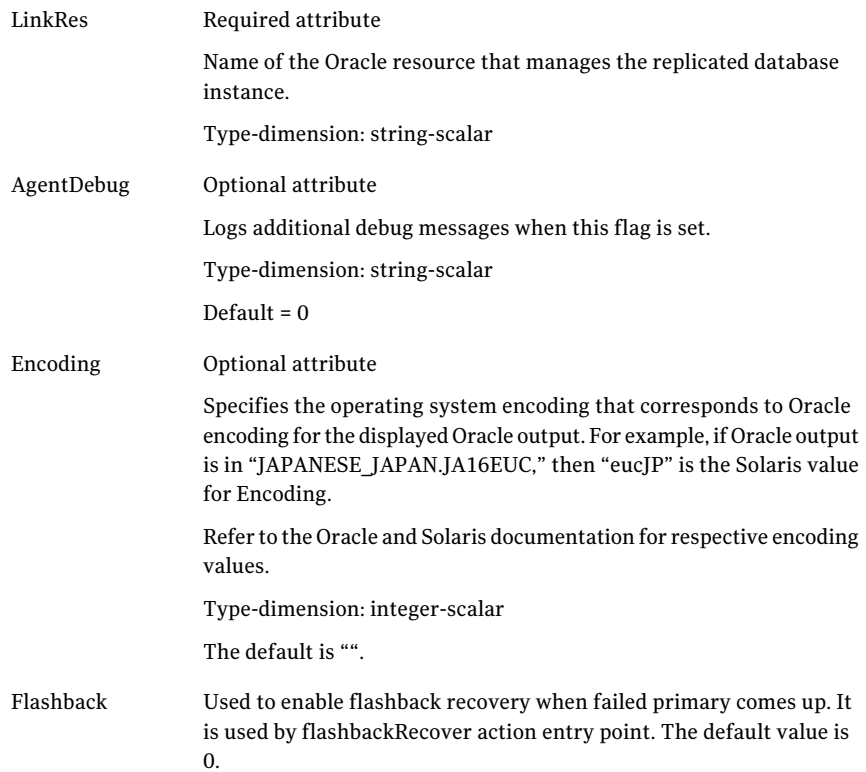

#### <span id="page-24-1"></span>Sample configuration for the Data Guard agent

<span id="page-24-0"></span>[Figure](#page-25-0) 3-1 shows a sample dependency graph.

VCS service group has a resource of type Data Guard. A second service group contains all necessary resources to control the database instance. The Oracle\_DG group depends on the Oracle\_DB group, which is an online local soft group dependency.

<span id="page-25-0"></span>![](_page_25_Figure_2.jpeg)

You can configure a resource of type OraDG in the main.cf file:

```
group global_db_rep (
        SystemList = { primary-sys1 = 0, primary-sys2 = 1 }
        ClusterList = { dgclus1 = 0, dgclus2 = 1 }
                )
        OraDG dg_res (
                LinkRes = ora_db_prod
                Flashback = 1
                )
        requires group oradb_prod_SG online local soft
```
group oradb\_prod\_SG (

```
SystemList = { primary-sys1 = 0, primary-sys2 = 1 }
 \lambdaIP lsnr_ip (
         Device = eth0
         Address = "10.209.71.181"
         NetMask = "255.255.252.0"
         )
 LVMLogicalVolume ora_vol (
         LogicalVolume = OraData
         VolumeGroup = VolGroup01
         )
LVMVolumeGroup ora_grp (
         VolumeGroup = VolGroup01
         \lambdaMount ora_mnt (
         MountPoint = ''/u01"BlockDevice = "/dev/mapper/VolGroup01-OraData"
         FSType = ext3
         FsckOpt = " - y")
NIC lsnr_nic (
         Device = eth0)
Netlsnr ora_db_lsnr (
        Owner = oracle
         Home = ''/u01/app/oracle/product/11.2.0/db 1"Listener = DGUARD
         )
 Oracle ora_db_prod (
         Sid = dguard
         Owner = oracle
         Home = ''/u01/app/oracle/product/11.2.0/db 1"StartUpOpt = CUSTOM
         )
 lsnr ip requires lsnr nic
 ora_db_lsnr requires lsnr_ip
```

```
ora_db_prod requires ora_mnt
ora_vol requires ora_grp
ora_mnt requires ora_vol
ora_db_prod requires ora_db_lsnr
```
Note the following variations to a standard Oracle database cluster configuration:

- The Oracle resource depends on the Listener resource. The listener process must be already active when the database instance is started because the Data Guard TCP/IP replication links use the Oracle Net Services.
- The IP and NIC resource in the database service group are optional. These resources are only necessary if a cluster on its own protects the primary database. For wide area or site failover, you can implement a transparent network client reconnect.

To implement a transparent network client reconnect, do one of the following:

- Use a DNS agent as part of the Data Guard service group
- Create an alternate Oracle Net Service entries on client machines
- The Oracle resource undergoes an offline-online cycle when promoting a Data Guard standby server to become a primary database. The service group dependency must be soft.
- <span id="page-27-0"></span>■ The name of the Oracle DataGuard resource must be the same in each global cluster configuration. Otherwise, the DemotePri action entry point that is essential for a failover will not work.

#### <span id="page-27-1"></span>Resource type and attribute definitions for the Data Guard Broker agent

The resource type definition defines the agent in VCS.

Resource type definition for the Data Guard Broker agent on AIX, HP-UX, and Linux is as follows:

```
type OraDGBroker (
   static keylist SupportedActions = { ActRemote }
   static int OnlineRetryLimit = 1
   static int OnlineTimeout = 1800
   static int RestartLimit = 1static str ArgList[ ] = { Sid, Owner, Home, AqentDebug, Encoding }str Sid
   str Owner
   str Home
   boolean AgentDebug = 0
```

```
str Encoding
\lambda
```
Resource type definition for the Data Guard Broker agent on Solaris is as follows:

```
type OraDGBroker (
    static str ContainerType = Zone
    static keylist SupportedActions = { ActRemote }
    static int OnlineRetryLimit = 1
    static int OnlineTimeout = 1800
    static int RestartLimit = 1
    static str ArgList[] = { Sid, Owner, Home, AgentDebug, Encoding }
    str Sid
    str Owner
    str Home
   boolean AgentDebug = 0
    str Encoding
    str ContainerName
    \lambda
```
Review the description of the agent attributes. You must assign values to the required attributes.

![](_page_28_Picture_367.jpeg)

![](_page_29_Picture_338.jpeg)

#### <span id="page-29-2"></span>Sample configuration for the Data Guard Broker agent

Figure 3-2 Dependency graph

<span id="page-29-0"></span>[Figure](#page-29-1) 3-2 shows a sample dependency graph.

<span id="page-29-1"></span>In an SF Oracle RAC environment, VCS service group has a resource of type Data Guard Broker. A second service group contains all necessary resources to control the database instance. The Oracle\_DGB group depends on the Oracle\_DB group, which is an online local soft group dependency.

![](_page_29_Figure_5.jpeg)

Service Group Oracle\_RAC

You can configure a resource of type OraDGBroker in the main.cf file:

```
OraDGBroker Oracle_DBG (
    Sid@node1 = "DBRAC1"
    Sid@node2 = "DBRAC2"
    User = "oracle"
    Home = "/opt/app/oracle/product/10.2.0/db_1"
    \lambda
```
Note the following variations to a standard Oracle database cluster configuration:

- The Oracle resource or Oracle\_RAC\_DB service group is optional. The Oracle Data Guard Broker uses it's own interface to the database server. The Broker may run in an Oracle Cluster Ready Service (CRS) environment without any assistance from VCS.
- If you have implemented an Oracle resource, the Oracle resource must use StartUpOpt = SRVCTLSTART. You must configure the Oracle CRS to start the database into "mount" mode.

See the Oracle Data Guard Broker documentation for Oracle 10g R2.

- You must configure the Oracle network listener to be under the control of the Oracle CRS.
- <span id="page-30-0"></span>■ The name of the Oracle DataGuard Broker resource must be the same in each global cluster configuration. Otherwise, the DemotePri action entry point that is essential for a failover will not work.

#### Working of Active Physical Standby feature

The Active Data Guard Option available with Oracle Database 11g Enterprise Edition enables you to open a physical standby database for read-only access for reporting, for simple or complex queries, sorting, or Web-based access while Redo Apply continues to apply changes received from the production database. All queries reading from the physical standby database execute in real time, and return current results. With Active Dataguard, you can offload any operation that requires up-to-date, read-only access to the standby database. To support active standby in Oracle Dataguard agent, we have added two action entry points, activateStandby and deactivateStandby.

activateStandby - On physical standby, it mounts the database in Read-only with Redo apply using below SQL commands:

- ALTER DATABASE RECOVER MANAGED STANDBY DATABASE CANCEL
- ALTER DATABASE OPEN READ ONLY

■ ALTER DATABASE RECOVER MANAGED STANDBY DATABASE USING CURRENT LOGFILE DISCONNECT

<span id="page-31-0"></span>deactivateStandby -It works differently for different version of Oracle. For 11gR2, only oracle resource needs to offline and then online. But, for 11gR1 it needs to send requests to primary database to send redo log to standby as connection goes down after database offline, using ALTER SYSTEM ARCHIVE LOG CURRENTSQL command.

#### Working of Snapshot Standby Feature

The Snapshot Standby database feature available with Oracle Database 11g Enterprise Edition enables you to open a physical standby database for read-write access when a user requires an updateable snapshot of the physical standby database. A snapshot standby receives and archives redo data from a primary database but does not apply the redo data it receives. The redo data received from the primary database is applied once the snapshot standby database is converted back into a physical standby database, after discarding all local updates to the snapshot standby database. Queries executed on a Snapshot standby database will not provide current results to the user.

To support Snapshot standby in Oracle Dataguard agent, we have added two action entry points:

SnapshotOn - On physical standby, it converts the database to snapshot standby and opens the database for read-write.

- Run ALTER DATABASE RECOVER MANAGED STANDBY DATABASE CANCEL to stop redo apply.
- Run ALTER DATABASE CONVERT TO SNAPSHOT STANDBY to convert the physical standby to snapshot standby database.
- Run ALTER DATABASE OPEN to open the database in read/write mode

SnapshotOff - It converts snapshot standby database to physical standby.

- Takes the database service group offline and then online to get the database in a MOUNTED state.
- Run ALTER DATABASE CONVERT TO PHYSICAL STANDBY to convert snapshot database to physical standby.
- Takes the database service group offline.
- Takes the database service group online.

#### Working of Flashback Recover feature

<span id="page-32-0"></span>This feature is used to convert a failed primary into a standby database using flashback database. After a failover occurs, the original primary database can no longer participate in the Data Guard configuration until it is repaired and established as a standby database in the new configuration. To do this, you can use the flashbackRecover action entry point to recover the failed primary database to a point in time before the failover occurred, and then convert it into a physical standby database in the new configuration. A are completed, the Physical Standby database will become part of the Dataguard configuration and get in sync with the Primary database server. While executing the action entry point, it would check for the following conditions:

- Value of Flashback attribute of Dataguard resource is set to 1 or 0.
- Flashback is enabled at database level or not.
- $\blacksquare$  Authority-If it is 1, then it would fail as it is running on new primary. Authority is 0, the action entry point would run on the failed primary.
- If failed primary and new primary database's role is PRIMARY, then it would proceed for flashback recovery.

#### Once the above conditions are met, it would continued as below:

- 1 Determine the SCN at which the old standby database became the primary database, which is done using getremoteSCN action entry point.
- 2 Shutdown the old primary database (if necessary), mountit, and flash it back to the value for STANDBY\_BECAME\_PRIMARY\_SCN that was determined in earlier step.
- 3 Converts the database to a Physical Standby using "ALTER DATABASE CONVERT TO PHYSICAL STANDBY" command and then offline and online oracle resource.

After the successful execution of the flashbackRecover action entry point on the failed primary, the new DATABASE\_ROLE = PHYSICAL STANDBY and SWITCHOVER\_STATUS = SWITCHOVER LATENT or SWITCHOVER PENDING or NOT ALLOWED.

Note: The user or DBA now needs to ensure that the Physical Standby Database receives and applies all the missing changes from the Primary database. Once the manual tasks by the user or DBA are completed, the Physical Standby database will become part of the Dataguard configuration and get in sync with the Primary database server. Do not run the Fire Drill in "ro" or "rw" configuration until the Standby database is brought in sync with the Primary database.

### Flowchart for Flashback feature

<span id="page-33-0"></span>![](_page_33_Figure_2.jpeg)

## Before you configure the agent for Oracle Data Guard

<span id="page-34-0"></span>Before you configure the agent, review the following information:

■ Review the configuration concepts, which describe the agent's type definition and attributes.

See ["Configuration](#page-22-1) concepts for the Oracle Data Guard agent" on page 23.

- Verify that you have installed the agent on all systems in the cluster.
- Verify the hardware setup for the agent. See ["Typical](#page-10-0) Oracle Data Guard setup in a VCS cluster" on page 11.
- Make sure that the cluster has an effective heartbeat mechanism in place. See "About cluster [heartbeats"](#page-34-1) on page 35.
- <span id="page-34-1"></span>■ Verify that the clustering infrastructure is in place.
	- If you plan to configure the agent in a global cluster, make sure the global service group for the application is configured. For more information, see the *Veritas Cluster Server User's Guide*.

#### <span id="page-34-4"></span>About cluster heartbeats

In a replicated data cluster, ensure robust heartbeating by using dual, dedicated networks over which the Low Latency Transport (LLT) runs. Additionally, you can configure a low-priority heartbeat across public networks.

<span id="page-34-2"></span>In a global cluster, VCS sends ICMP pings over the public network between the two sites for network heartbeating. To minimize the risk of split-brain, VCS sends ICMP pings to highly available IP addresses. VCS global clusters also notify the administrators when the sites cannot communicate.

#### <span id="page-34-5"></span>About preventing split-brain

<span id="page-34-3"></span>Split-brain occurs when all heartbeat links between the primary and secondary hosts are cut. In this situation, each side mistakenly assumes that the other side is down. You can minimize the effects of split-brain by ensuring that the cluster heartbeat links pass through a similar physical infrastructure as the replication links. When you ensure that both pass through the same infrastructure, if one breaks, so does the other.

## Configuring the agent for Oracle Data Guard

You can adapt most clustered applications to a disaster recovery environment by:

- Changing the database startup profile by adding alternate log destination and creating the necessary Oracle net service entries.
- Creating a second complete database copy on the standby server.
- Adding a new service group with at least the Oracle Data Guard agent. The new service group becomes the parent of the existing Oracle database group.

See the Oracle Data Guard documentation for details on how to configure an Oracle database for Data Guard replication.

On Solaris, the Oracle Data Guard agent is zone-aware. You can configure the agent in local zone or global zone.

<span id="page-35-0"></span>After configuration, the application service group must follow the dependency diagram.

#### Configuring the agent manually in a global cluster

Configuring the agent manually in a global cluster involves the following tasks:

#### To configure the agent in a global cluster

- 1 Start Cluster Manager and log on to the cluster.
- 2 If the agent resource type (OraDG or OraDGBroker) is not added to your configuration, add it. From the Cluster Explorer **File** menu, choose **Import Types** and select:

/etc/VRTSvcs/conf/OraDGTypes.cf.

- <span id="page-35-1"></span>3 Click **Import**.
- 4 Save the configuration.
- 5 Add a new group with at least one resource of type OraDG for VCS or of type OraDGBroker for SFRAC.
- 6 Configure the attributes of the OraDG or the OraDGBroker resource that you added.
- 7 Create an online local soft group dependency between the new OraDG or the OraDGBroker group and the existing Oracle database group.
- 8 Configure the OraDG or the OraDGBroker service group using the Global Group Configuration Wizard as a global group. See the *Veritas Cluster Server User's Guide* for more information.
- <span id="page-36-1"></span>9 Change the ClusterFailOverPolicy from the default, if necessary. Symantec recommends keeping the default, which is Manual, to minimize the chance of failing over on a split-brain.
- 10 Repeat step [5](#page-35-1) through step [9](#page-36-1) for each Oracle database service group in each cluster that uses replicated data.

Note: Symantec recommends that you increase the values of the ActionTimeout, MonitorInterval, and OnlineTimeout attributes ofthe OraDG resource to suit your environment. Increasing the values of these attributes ensures that switchover and failover operations do not fail. The initial recommended value for ActionTimeout is 240, MonitorInterval is 480, and OnlineTimeout is 1200. This values may need to be fine-tuned to suit your environment.

#### Configuring the agent for Solaris non-global zones

<span id="page-36-0"></span>For non-global zone environments (local zones) running under VCS 5.0 or previous versions, you need to add a Zone resource and set up the ContainerName attribute. You must setthe ContainerName attribute for the OraDG resource. You must also add a Solaris Zone resource under the Listener resource. The Listener and Oracle resources are executed in the non-global zone and you need to set their ContainerName attribute too. For non-global zone environments (local zones) running under VCS 5.1 or later versions, you need to add a Zone resource and set up the ContainerInfo attribute. You must set the ContainerInfo attribute for the OraDG service group .You must also add a Solaris Zone resource under the Listener resource. The Listener and Oracle resources are executed in the non-global zone and you need to set the ContainerInfo attribute for the service group containing the oracle and zone resource too.

Note:Import relevant DataGuard types file before configuring the above attribute as mentioned in the Upgrade section. SF Oracle RAC does not support local zones. So do not configure the DataGuard Broker agent for SF Oracle RAC in local zones.

[Figure](#page-37-0) 3-4 illustrates the dependency tree.

<span id="page-37-0"></span>![](_page_37_Figure_1.jpeg)

Prepare the configuration with the hazonesetup command. This updates the Administrators attribute of the group that operates the Zone, Listener, and the Oracle resource. You need to set the same Administrators attribute for the failover group with OraDG resource manually.

#### For Oracle Data Guard to work in Zone across GCO you need to follow below steps:

- 1 On Primary cluster run the hazonesetup script which creates a VCS user, Group and updates the Administrators attribute of the group that operates the Zone, Listener, and the Oracle resource.
- **2** Running the  $#$  hauser  $-displaycommand will display the user created and$ the groups to which priviliges are associated.
- 3 Set the Administrator attribute attribute for the failover group with OraDG resource manually by running the command # hauser -addpriv <zone vcs user> Administrator -group <service group name>
- 4 Create the same VCS user created by running the hazonesetup script on the DRcluster:# hauser -add <zone vcs user> -priv Administrator -group <group with OraDG resource> <group with Zone, Oracle, Listener resource>
- 5 Enter password.
- 6 Run the steps from 1 to 5 and then vice versa.
- 7 Provide the same password as in step 5.

See the *Veritas Cluster Server User's Guide* for more information on using Solaris zones.

Configuration example:

```
group global_db_rep (
        SystemList = \{ sec-host = 0 }
                ContainerInfo @ sec-host = { Name = dr zone , Type = Zone,
        ClusterList = { clus-pm = 1, clus-dr = 0 }
        Administrators = { z zoneres pm-host, z zoneres sec-host }
        )
        OraDG dg_res (
                LinkRes = oradb stby
                Flashback = 1
                )
        requires group zone_orasg online local soft
group zone_orasg (
  SystemList = \{ \text{sec host = 0 } \}ContainerInfo @ sec-host = { Name = dr zone , Type = Zone, Enabled
        Administrators = { z zoneres pm-host, z zoneres sec-host }
        )
        Netlsnr lsnr (
                Enabled = 0
                Owner = oracle
                Home = "/u01/app/oracle/product/11.2.0/dbhome 1"
                Listener = DGUARD
                \lambdaOracle oradb prod (
                Enabled = 0
                Sid = dguard
                Owner = oracle
                Home = "/u01/app/oracle/product/11.2.0/dbhome_1"
                StartUpOpt = CUSTOM
                )
        Zone zone_res (
```

```
)
        lsnr requires zone_res
        oradb_prod requires lsnr
group fd_sg (
        SystemList = {vcssx208 = 0 }
        ContainerInfo @ sec-host = { Name = dr zone , Type = Zone, Enabled = 1
        Administrators = { z zoneres pm-host, z zoneres sec-host }
        )
        OraDGSnap fd_res (
                Critical = 0TargetRes = dg_res
                \lambdarequires group global_db_rep offline local
```
![](_page_40_Picture_0.jpeg)

## <span id="page-40-0"></span>Managing and testing clustering support for Oracle Data Guard

<span id="page-40-1"></span>This chapter includes the following topics:

■ Failure [scenarios](#page-40-1) for Oracle Data Guard

## <span id="page-40-4"></span>Failure scenarios for Oracle Data Guard

<span id="page-40-2"></span>Review the failure scenarios and agent behavior in response to failure.

#### All host or all application failure

<span id="page-40-3"></span>If all hosts on the primary side are disabled or if the application cannot start successfully on any primary host, the service group fails over.

In global cluster environments, failover requires user confirmation by default. Multiple service groups can fail over in parallel.

#### <span id="page-40-5"></span>Replication link failure

Data Guard detects link failures, monitors the archive logs created on the active primary. When the standby server reconnects to the primary database server, the Data Guard resynchronizes the standby database with all the archive logs. The agent resynchronizes the archive logs since the time of the link failure.

The standby database may not contain the most recent data in the following conditions:

■ A failover is initiated due to a disaster at the primary site, and

■ A synchronization was in progress

However the agent is able to execute a role transition from standby to primary. The database contents at the standby site are always consistent.

After recovery of the replication link, the two replicated databases can be logically inconsistent. The database transactions can result in inconsistency in the following conditions:

- The transactions are committed on the original primary after the link failure, and
- The transactions are never replicated to the standby at the time of takeover on the original primary after the link failure

<span id="page-41-0"></span>You can get both sites back into a consistent state only if Oracle flash recovery was enabled at both primary and standby database servers. Otherwise, a restart from the last consistent backup can be necessary.

#### <span id="page-41-1"></span>Split-brain in a Data Guard environment

When split-brain occurs in a replicated database cluster, VCS assumes a total disaster because the primary database is unreachable. VCS attempts to start the application. Once the heartbeats are restored, VCS stops the applications on one side and restarts the VCS engine (HAD). This action eliminates concurrency violation of the same group being online at two places simultaneously.

You must resynchronize the databases manually either by using flashback information or the archive logs. Similar to a replication link failure, a complete restart from a backup copy might be necessary.

In a global cluster, you can confirm the failure before failing over the service groups. You can check with the site administrator to identify the cause of the failure. However, when the heartbeat is restored, VCS does not stop HAD at either site.VCS forces you to choose which group to take offline. You must resynchronize the data manually.

## Chapter

# <span id="page-42-0"></span>Setting up a fire drill

This chapter includes the following topics:

- [About](#page-42-1) fire drills
- About Snapshot [Attributes](#page-42-2)
- About the [OraDGSnap](#page-43-0) agent
- Before you [configure](#page-45-0) the fire drill service group
- <span id="page-42-1"></span>Sample [configuration](#page-45-1) for a fire drill service group
- **[Troubleshooting](#page-46-0)**

## <span id="page-42-3"></span>About fire drills

A fire drill procedure verifies the fault-readiness of a disaster recovery configuration. This procedure is done without stopping the application at the primary site and disrupting user access.

A fire drill is performed atthe secondary site using a special service group for fire drills.The fire drill service group uses a read-only copy or snapshot ofthe database that is used by the application service group. Bringing the fire drill service group online demonstrates the ability of the application service group to come online as a Primary database at the remote site when a failover occurs.

<span id="page-42-2"></span>The agent supports FireDrill in a single instance environment for Oracle11gR1 and later.

## About Snapshot Attributes

OraDGSnap agent supports the following fire drill configurations based on the SnapMode attribute value:

In this configuration, the Standby database is converted to an Active Physical Standby database. The database is available for querying, reporting, backup, etc. Nothing can be written to the database. The changes on the Primary database are applied to the Standby database in real time.

In the 'ro' configuration, VCS does the following:

- Stop the redo apply process on the Physical Standby database.
- Open the database in Read Only mode.
- Start redo apply.

In this configuration, the Standby database is converted to a Snapshot Standby database. The database is available for read and write modifications. However, the changes on the Primary database are archived at the Standby database but not applied.

In the 'rw' configuration, VCS does the following:

- Stop the redo apply process on the Physical Standby database.
- Convert the database to Snapshot standby.
- Open the database for read and write modifications.

<span id="page-43-0"></span>TargetRes should be set to oradg resource.

### <span id="page-43-1"></span>About the OraDGSnap agent

The OraDGSnap agent is the fire drill agent for Oracle DataGuard. The agent handles how the Standby database can be opened so that users can check the integrity of the database or use it for additional purposes such a reporting, backups, etc. The behavior of the OraDGSnap agent is based on the SnapMode attribute. If the value is "ro", the agent will open the Standby database in read only mode with redo apply. If the SnapMode is set to "rw", the agent will open the Standby database in read/write mode.In this case, redo logs are received and archived but not applied to the standby database.

Note: No changes made on the primary database are visible on the snapshot standby database during the period of the Fire Drill.

Switchover/Failover of the OraDG resource will fail if the Standby database is in a Snapshot Standby database mode and ClusterFailover policy is set to manual.

rw

ro

#### OraDGSnap agent functions

<span id="page-44-0"></span>The OraDGSnap agent performs the following functions:

![](_page_44_Picture_404.jpeg)

#### <span id="page-44-4"></span>Resource type definition for the OraDGSnap agent

<span id="page-44-1"></span>Following is the resource type definition for the OraDGSnap agent:

```
type OraDGSnap (
        static int OnlineRetryLimit = 1
        static int OnlineTimeout = 1200
        static int RestartLimit = 1
        static boolean FireDrill = 1
        static str ArgList[] = { TargetRes, SnapMode }
        str TargetRes
        str SnapMode
)
```
#### <span id="page-44-3"></span>Attribute definitions for the OraDGSnap agent

<span id="page-44-2"></span>To customize the behavior of the OraDGSnap agent, configure the following attributes:

TargetRes

Set this attribute to the name of the OraDG type resource

Type-Dimension: string-scalar

SnapMode

Specifies whether the Standby database will be open in an Active Standby or Snapshot Standby mode. For Active Standby set this attribute to "ro" and for Snapshot Standby set this attribute to "rw".

Type-Dimension: string-scalar

### <span id="page-45-2"></span>Before you configure the fire drill service group

<span id="page-45-0"></span>Before you configure the fire drill service group, follow the steps below:

- Make sure the application service group is configured with a OraDG resource.
- <span id="page-45-1"></span>■ To use the Fire Drill option with SnapMode set to "rw", the standby database must have Flashback option enabled on the database level.

## Sample configuration for a fire drill service group

This is a sample configuration of a fire drill service group where a OraDG resource dgu1 is configured under a global service group and a OraDGSnap resource is configured under the oradgfd fire drill service group. A local offline dependency is created between the fire drill service group and the global service group.

You can configure a resource of type OraDGSnap in the main.cf file as follows.

```
group globaldg (
          SystemList = \{ vcssx208 = 0 \}ClusterList = { clus-dg1 = 1, clus-dg2 = 0 }
          \lambdaOraDG dgu1 (
                   LinkRes @vcssx208 = ora1
                   AgentDebug @vcssx208 = 1
                   Flashback = 1
                  )
         requires group oradgst online local soft
 group oradgfd (
          SystemList = \{ vcssx208 = 0 \}\lambdaOraDGSnap oradgsnap (
```

```
TargetRes = dgu1
     SnapMode = rw
\lambda
```
### Troubleshooting

<span id="page-46-0"></span>While bringing the the Fire Drill service group to offline on a Snapshot standby database may cause the action to timeout and cause the database to be left in an unusable state. Check the engine logs to identify any such problems. If the oracle resource is not configured with detailed monitoring option then the resource may not report a fault. In such a situation increase the Monitor Interval Attribute of OraDGSnap and OraDG attribute to a larger value.

#### To recover from the above problem, perform the following steps:

1 Run the DGStatus action entry point on the standby database to know its current role and state. Run

# hares -action <OraDG resource> DGStatus 0 -sys <hostname>

- 2 If the output of step 1 is DATABASE\_ROLE = SNAPSHOT STANDBY and OPEN\_MODE = MOUNTED, open a SQL session to the snapshot standby database or go to to step 6.
- 3 Run SQL> ALTER DATABASE CONVERT TO PHYSICAL STANDBY
- 4 Bring the the database service group to Offline. Run
	- # hares –offline <database resource> -sys <hostname>
- 5 Bring the the database service group. Run

# hares –online <database resource> -sys <hostname>

- 6 If the output of step 1 shows Error ORA-01507: database not mounted, bring the database service group to offline. Run # hares –offline <database resource> -sys <hostname>
- 7 Bring the the database service group to online. Run

# hares –online <database resource> -sys <hostname>

48 | Setting up a fire drill Troubleshooting

## Index

#### <span id="page-48-0"></span>**A**

agent functions [12,](#page-11-2) [16](#page-15-2) AgentDebug attribute [23,](#page-22-3) [28](#page-27-1) application failure [41](#page-40-4) attribute definitions [23](#page-22-3), [28](#page-27-1)

#### **C**

clean entry point [12,](#page-11-2) [16](#page-15-2) cluster heartbeats [35](#page-34-4)

#### **E**

Encoding attribute [23](#page-22-3), [28](#page-27-1) entry points clean [12,](#page-11-2) [16](#page-15-2) monitor [12,](#page-11-2) [16](#page-15-2) offline [12,](#page-11-2) [16](#page-15-2) online [12,](#page-11-2) [16](#page-15-2) open [12](#page-11-2), [16](#page-15-2)

#### **F**

failure scenarios all application failure [41](#page-40-4) all host failure [41](#page-40-4) replication link failure [41](#page-40-5) fire drill about [43](#page-42-3) configuration wizard [46](#page-45-2) OraDGSnap agent [44](#page-43-1) service group for [46](#page-45-2) functions [12](#page-11-2), [16](#page-15-2)

#### **H**

host failure [41](#page-40-4)

#### **I**

installing the agent AIX systems [19](#page-18-3) HP-UX systems [19](#page-18-3) installing the agent *(continued)* Linux systems [19](#page-18-3) Solaris systems [19](#page-18-3)

#### **L**

LinkRes attribute [23](#page-22-3)

#### **M**

monitor entry point [12,](#page-11-2) [16](#page-15-2)

#### **O**

offline entry point [12,](#page-11-2) [16](#page-15-2) online entry point [12,](#page-11-2) [16](#page-15-2) open entry point [12](#page-11-2), [16](#page-15-2) Oracle Data Guard agent about [9](#page-8-2) attribute definitions [23](#page-22-3) configuration concepts [23](#page-22-4) functions [12](#page-11-2) sample configuration [25](#page-24-1) type definition [23](#page-22-3) Oracle Data Guard agent attributes AgentDebug [23](#page-22-3) Encoding [23](#page-22-3) LinkRes [23](#page-22-3) Oracle Data Guard Broker agent about [9](#page-8-2) attribute definitions [28](#page-27-1) configuration concepts [23](#page-22-4) functions [16](#page-15-2) sample configuration [30](#page-29-2) type definition [28](#page-27-1) Oracle Data Guard Broker agent attributes AgentDebug [28](#page-27-1) Encoding [28](#page-27-1) Owner [28](#page-27-1) Sid [28](#page-27-1) OraDGSnap agent about [44](#page-43-1) attribute definitions [45](#page-44-3)

OraDGSnap agent *(continued)* operations [44](#page-43-1) type definition [45](#page-44-4) Owner attribute [28](#page-27-1)

#### **R**

replication link failure [41](#page-40-5) resource type definition Oracle Data Guard agent [23](#page-22-3) Oracle Data Guard Broker agent [28](#page-27-1) OraDGSnap agent [45](#page-44-4)

#### **S**

sample configuration [25](#page-24-1), [30](#page-29-2) Sid attribute [28](#page-27-1) split-brain handling in cluster [35](#page-34-5) handling in clusters [42](#page-41-1)

#### **T**

type definition Oracle Data Guard agent [23](#page-22-3) Oracle Data Guard Broker agent [28](#page-27-1) OraDGSnap agent [45](#page-44-4) typical setup [11](#page-10-1)

#### **U**

uninstalling the agent AIX systems [22](#page-21-1) HP-UX systems [22](#page-21-1) Linux systems [22](#page-21-1) Solaris systems [22](#page-21-1)